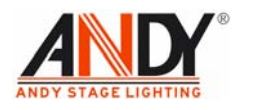

## 一 概述

1.1 控制台的功用

 192 控制台是一种功能全、性能可靠、运行稳定的控制台.具有自动、声控、MIDI 运行设定程序的功能.适于各种专业和非专业的场合使用.

- 1.2 特点
	- 1)控制台有 192 路连续的编辑通道.
	- 2)每个小程序(BANK)可以编辑八个单独的场景(SCEN),最多可以编辑这样的小 程序(BANK)30 个.多个小程序(BANK)可以放在一个大的程序库里(CHASE), 最多可以放 30 个这样的小程序(BANK).
	- 3)有八个可调节电位器调节对应通道的输出大小.
	- 4)内置 MIC 头,可以声控触发已设定的程序.
	- 5)在自动运行设定的程序时,通过调节 SPEED 和 FADE TIME 推杆,来设定程序的 运行速度和延时时间.
	- 6)有 MIDI 接口,可以提供 MIDI 信号控制.
	- 7)四位数码管显示:
		- 第一位数码管显示大程序(CHASE)
		- 第二位数码管显示单独的场景(SCEN)
		- 第三位和第四位是显示小程序(BANK)
	- 8)关闭通道输出功能(BLACKOUT)可以通过面板上的按键手动点动和MIDI信号 控制.

 9)运行大程序(CHASE)可以通过面板上的按键点动操作和由 MIDI 信号调用. 10)输出延时功能,用 FADE TIME 推杆电位器调节场景的延时时间.

11)DMX 信号极性可以选择.

1.3 开箱检查

 开箱时,检查机器在运输中是否受损,若发现机器受损,请及时通知运输公司,保留 因运输而受损的包装以作证据.以便运输公司确认.如有需要,我公司乐意协助处理有 关事宜.

- 1.4 装箱清单
	- (1) 192 控制台 1 台 (2) 控制台电源 1 个 (3) 192 使用说明书 1 本
- 二 面板简介

面板如图 1 和图 2 所示

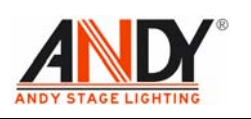

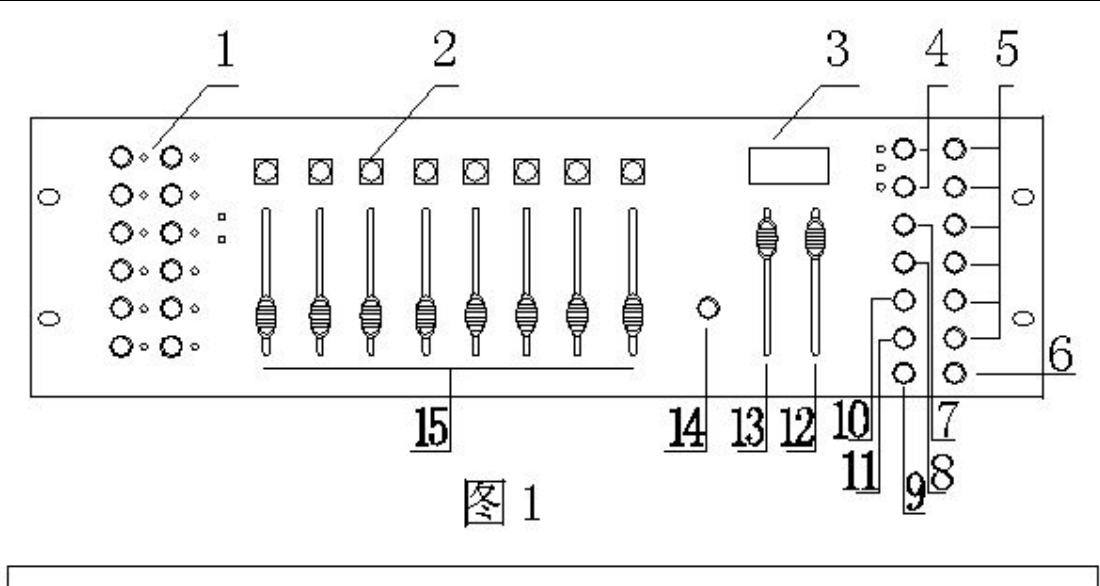

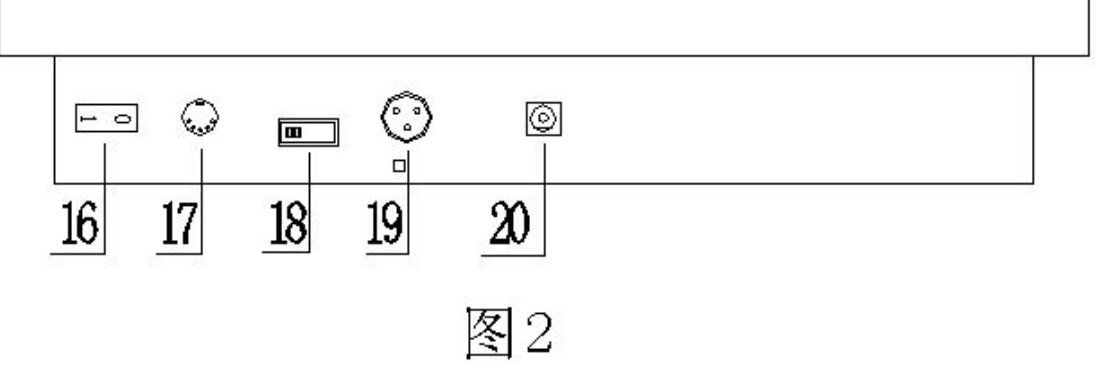

- 1 灯具区,总共有 12 号灯.每个灯具应许有 16 个通道,分 A,B 两页.
- 2 单独场景区,八个场景(SCEN)为一个小程序(BANK).
- 3 数码管.
- 4 小程序(BANK)上下翻动按键.共有 30 个 BANK 可供用户使用.
- 5 程序库区(CHASE),共有六个程序库.每个程序库(CHASE)最多可以存放 30 个 小程序(BANK)共 240 个单独场景(SCEN).
- 6 关闭输出按键(BLACKOUT),点运此按键可以关闭控制台的 192 路通道的输出.
- 7 编辑程序按键(PROGRAM),长按此按键至到显示屏左下角的 PROGRAM 指示 灯闪烁,进入编辑程序状态.
- 8 MIDI 地址选择和存储场景按键:
	- a 在编辑状态时,先点动此按键,再点动要存储的场景(SCEN),为存储场景功能.
	- b 在运行程序的时候,长按此键,至到显示屏右边两个数码管闪烁,通过 BANK 键上下翻动来选择 MIDI 通道(1-16),然后长按 MIDI/ADD 键退出并保存 MIDI 通道的设定.
- 9 TAPSYNC/DISPIAY 按键.
	- a 在自动运行程序的时候,最后两次按键的时间间隔为程序运行速度.
	- b 不在运行程序的时候,点动此按键,可以切换通道的最大数字,或 100 或 255.
- 10 AUTO/DEL 按键.
	- a 在编辑程序完成退出之后,可以点击此按键,通过 BANK 上下翻动键,调出所

地址:广州市白云区石井镇高埔工业区 电话:020-36130786 传真:020-36130062 E-Mail:sales@andylight.cn andylight@tom.com 网址:www.andylight.cn

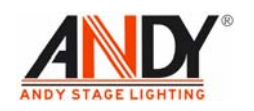

编辑的程序,自动运行所编辑的程序.

- b 在编辑程序的时候,可以删除不要和不好的场景.
- 11 MUSIC/BANKCOPY 按键.
	- a 在编辑程序完成退出之后,可以点击此按键,通过 BANK 上下动键,调出所编 辑的程序,声控触发运行所编辑的程序.
	- b 在编辑程序的时候,可以把一个小程序(BANK)的所有场景考贝到另外一个 BANK 里.
- 12 FADETIME 推杆,在自动运行程序的时候,用此推杆可以调节程序里场景的延时 时间.
- 13 SPEED 推杆,在自动运行程序的时候,用此推杆可以调节程序的场景运行速度.
- 14 翻页按键,在编辑和手动的时候,可以通过这个按键,进行翻页而操作不同的通 道.
- 15 推子区,有八个可调电位器推子.
- 16 控制台电源开关.
- 17 MIDI 接口.
- 18 DMX 极性转换开关.
- 19 DMX 信号线接口
- 20 电源接口
- 三 程序的编辑
	- 1 用我公司的配件连接好,然后接通电源.
	- 2 长按 PROGRAM 按键,至到显示屏左下角指示灯闪烁,进入程序编辑状态.
	- 3 点击 SCANNERS 下面要编辑的灯具,相应的指示灯会跟着点亮.
	- 4 调节 BANK 上下翻动键,从第一个 BANK 开始编辑,显示屏显示\*01.
	- 5 调节中间推子到理想状态,作为一个场景.
	- 6 点击一下 MIDI/ADD 按键,再点击一下 SCENS 下面的第一个按键,整个面板上的 指示灯闪烁,显示屏显示 101,表示刚才编辑的场景被记忆.
	- 7 第一个 BANK 中的其它 2-8 个场景,分别重复上面 4,5,6 的操作,只是第 6 步的操 作中,分别点击 SCENS 下面的第 2-8 个按键.
	- 8 编辑第二个 BANK 中的八个场景,先调节 BANK 上下翻动键,显示屏显示在\*02.
	- 9 然后重复上面 5,6,7 步骤完成第二个 BANK 的编辑.
	- 10 其它第 3 个到第 30 个 BANK 依此类推.
	- 11 长按PROGRAM按键,直到显示屏左上角BLACKOUT指示灯闪烁,再点击面板右 下角 BLACKOUT 按键,指示灯灭掉退出编辑状态.

四 程序库(CHASE)的编辑

- 1 长按 PROGRAM 按键,直到显示屏左下角指示灯闪烁,进入程序的编辑状态.
- 2 点击一下要编辑的第一个 CHASE 按键,显示屏显示 1\*\*\*.
- 3 通过 BANK 上下翻动按键,选中需要的 BANK,如第一个 BANK 显示屏显示\*\*\*1, 第二个 BANK 显示屏显示\*\*\*2.
- 4 点击 MUSIC/BANKCOPY 按键,然后点击 MIDI/ADD 按键,整个面板指示灯会闪 烁,选中的 BANK 被存入第一个 CHASE 中.
- 5 其它的 BANK 存入第一个 CHASE,操作同上 2-4 步骤.

地址:广州市白云区石井镇高埔工业区 电话:020-36130786 传真:020-36130062 E-Mail:sales@andylight.cn andylight@tom.com 网址:www.andylight.cn

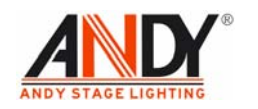

- 6 一个 CHASE 最多可以存放 30 个不同的 BANK.
- 7 长按PROGRAM按键,直到显示屏左上角BLACKOUT指示灯闪烁,再点击面板右 下角 BLACKOUT 按键,指示灯灭掉退出编辑状态.
- 五 修改 BANK 中的场景 SCEN
	- 1 长按 PROGRAM 按键,直到显示屏左下角指示灯闪烁,进入程序的编辑状态.
	- 2 通过 BANK 上下翻动按键,选中需要的 BANK,如第一个 BANK 显示屏显示\*\*\*1, 第二个 BANK 显示屏显示\*\*\*2.
	- 3 点击需要修改的场景 SCEN,此场景被调出并显示效果.
	- 4 在 SCANNERS 下面选中需要的灯具.
	- 5 通过面板中间的推杆调节,进行场景修改到理想状态.
	- 6 先点击 MIDI/ADD 按键,然后点击当前的场景 SCEN 按键,整个面板指示灯会闪烁, 表示当前场景被修改并存储.
	- 7 然后可以修改其它需要修改的场景 SCEN,操作同上 2,3,4,5 步骤.
	- 8 长按PROGRAM按键,直到显示屏左上角BLACKOUT指示灯闪烁,再点击面板右 下角 BLACKOUT 按键,指示灯灭掉退出编辑状态.
- 六 删除 BANK 中的场景 SCEN
	- 1 长按 PROGRAM 按键,直到显示屏左下角指示灯闪烁,进入程序的编辑状态.
	- 2 通过 BANK 上下翻动按键,选中需要的 BANK,如第一个 BANK 显示屏显示\*\*\*1, 第二个 BANK 显示屏显示\*\*\*2.
	- 3 点击需要删除的场景 SCEN,此场景被调出并显示效果.
	- 4 先按住 AUTO/DEL 按键,然后点击删除的场景 SCEN,整个面板指示灯会闪烁,则 此场景 SCEN 被删除.
	- 5 然后可以删除其它需要删除的场景 SCEN,操作同上 2,3,4 步骤.
	- 6 长按PROGRAM按键,直到显示屏左上角BLACKOUT指示灯闪烁,再点击面板右 下角 BLACKOUT 按键,指示灯灭掉退出编辑状态.
- 七 运行一个 BANK
	- 1 在控制台初始状态,用 BANK 上下翻动按键,选中要运行的 BANK.
	- 2 然后点击 AUTO/DEL 按键,显示屏右下角指示灯点亮,则此 BANK 自动运行,可以 通过显示屏下面的 SPEED 和 FADE TIME 推杆来调节 BANK 的运行速度和延时 时间.
	- 3 点动 MUSIC/BANKCOPY 按键,显示屏右上角指示灯点亮,则此 BANK 声控触发 运行,运行的快慢受外部的声音控制.
	- 4 再次点击 AUTO/DEL 或 MUSIC/BANKCOPY 按键,显示屏没有指示灯亮,则退出 了 BANK 的运行状态.
- 八 运行一个程序库
	- 1 在控制台初始状态,点击要运行的 CHASE,比如要运行第一个 CHASE,则显示屏显 示 1\*\*\*.
	- 2 点击 AUTO/DEL 按键,显示屏右下角指示灯亮,则此 CHASE 所有 BANK 程序,按 COPY的顺序运行,可以通过显示屏下面的SPEED和FADE TIME推杆来调节运行

地址:广州市白云区石井镇高埔工业区 电话:020-36130786 传真:020-36130062 E-Mail:sales@andylight.cn andylight@tom.com 网址:www.andylight.cn

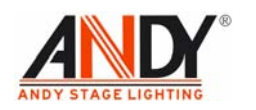

速度和延时时间.

- 3 点击 MUSIC/BANKCOPY 按键,显示屏右上角指示灯亮,则此 CHASE 声控触发运 行其中的所有 BANK.CHASE 运行的快慢受外部的声音控制.
- 4 再次点击AUTO/DEL或MUSIC/BANKCOPY按键,显示屏没有指示灯亮,则退出了 BANK 的运行状态.
- 九 MIDI 地址的设定
	- 1 在控制台初始状态,长按 MIDI/ADD 按键,直到显示屏后两闪烁.
	- 2 通过BANK上下翻动键,可以上下翻动数字,在1-16之间选择,如果要设为第一地址, 则翻到\*\*01 即可.
	- 3 然后长按 MIDI/ADD 按键,直到显示屏不再闪烁.则退出 MIDI 地址的设定,并保存 刚才的设定.
- 十 MIDI 对控制台的控制
	- 1 设定 192 控制台的 MIDI 地址与 MIDI 控制器一致.
	- 2 接好 MIDI 信号线.
	- 3 按动 MIDI 按键,一个音符键对应一个 BANK 中的一个场景 SCEN 按一次是调出这 个场景 SCEN,再按一次,则关闭这个场景 SCEN
	- 4 连续的音符对应连续的场景,一一对应,第 126 音符为 BLACKOUT 功能.